## Anleitung Microsoft 365

An unserer Schule verwenden wir Microsoft 365. Dadurch soll die Kommunikation für die Beteiligten erleichtert werden. Alle Lehrer und Schüler erhalten einen kostenlosen Zugang mit Lizenz über die Stadt Fürth.

Es folgt eine kleine Anleitung, wie Sie das Programm nutzen können. (Es gibt zudem auch zahlreiche Kurzvideos mit Anleitungen auf Youtube)

1. Gehen Sie auf die Internetseite:

[www.office.com](http://www.office.com/)

2. Dort geben Sie bitte die Zugangsdaten Ihres Kindes ein:

[name.nachname@schueler.6550-fuerth.de](mailto:name.nachname@schueler.6550-fuerth.de)

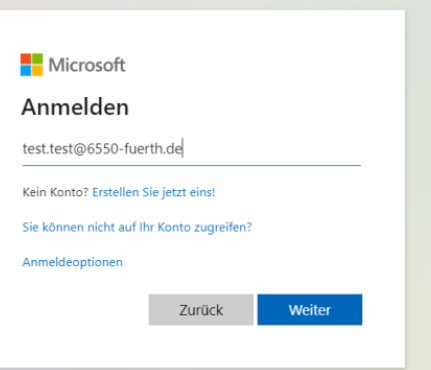

3. Das Passwort ist für die erste Nutzung vorgegeben und muss direkt in ein privates Passwort geändert werden.

Das Passwort für die erste Nutzung lautet: Bsp.: Schule1a (je nach Klasse Ihres Kindes)

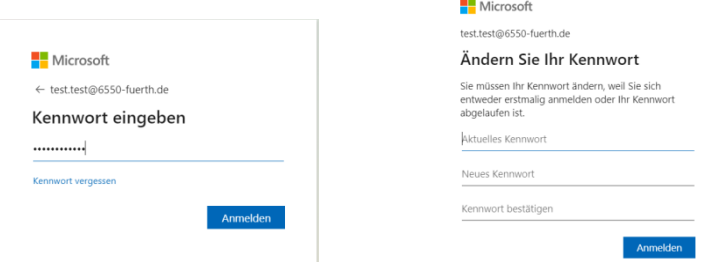

4. So gelangen Sie auf das Hauptmenü von Microsoft 365, in dem sich die Apps des Programms befinden, für die Sie eine Lizenz über die Stadt Fürth erhalten haben.

Für uns relevant ist hauptsächlich die App "Teams" und eventuell Office:

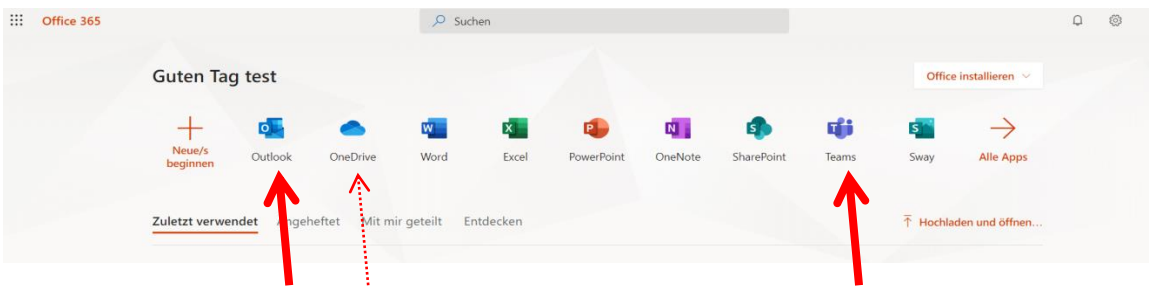

## **Die App Teams:**

In Ihrer Teams App ist bereits die Klasse Ihres Kindes als Team eingerichtet und erscheint als Button, wenn sie die App öffnen.

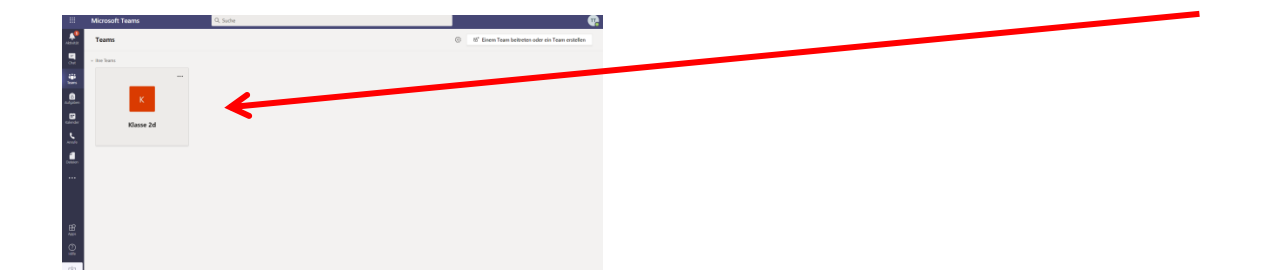

Dieser lässt sich mit Doppelklick öffnen. Hierüber kann die Lehrkraft mit der ganzen Klasse sowie mit einzelnen Kindern kommunizieren, vom Ministerium genehmigte Videokonferenzen starten und der Klasse Material in verschiedenster Ausführung bereitstellen.

Hierüber findet auch die Kommunikation mit der Klassenlehrkraft und den Eltern statt.

Die App kann auf allen Endgeräten geladen werden. PC, Tablett, Smartphone. Sie benötigen aber immer einen Internet-Zugang, da Microsoft365 ein reines Online-Programm ist.

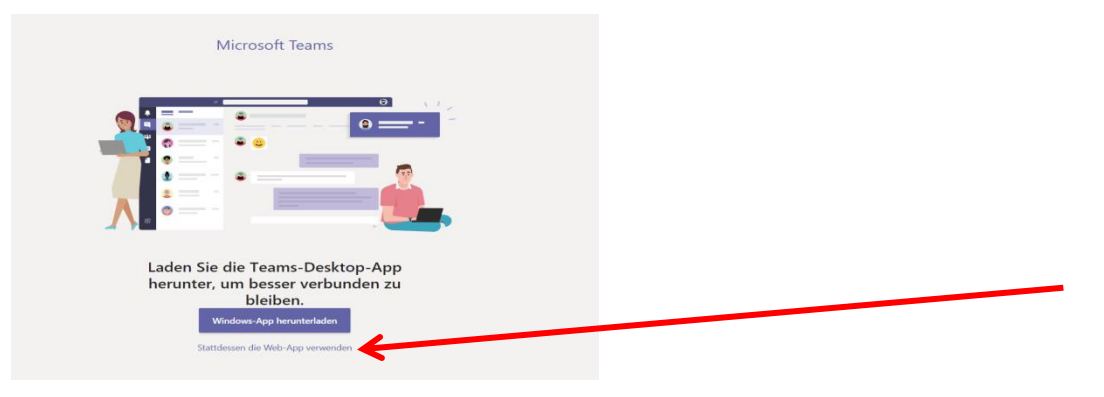

Wenn Sie Teams auf dem PC nutzen, klicken Sie bitte auf die untere Weiterleitung (Web-App verwenden)!

Auf dem Handy und Tablet gibt es die App Teams kostenlos als Download.

In den einzelnen Apps muss man sich manchmal erneut anmelden. Es gelten hier auch die normalen Zugangsdaten wie für das Hauptprogramm Microsoft365.

## *Wichtig: Bitte keine Krankmeldungen über Teams oder Outlook, sondern über den bisherigen Weg oder die Emailadresse der Schule!*

## **Die App One Drive**

Die" App One Drive" ist eine eigene Cloud, also eine Art eigene Festplatte, für Ihren Zugang. Hier können Dokumente usw. gespeichert und in vorher angelegten Ordnern abgelegt werden. Auf diese Cloud haben nur Sie Zugriff!

Alle weiteren Apps im Programm können Sie selbstverständlich selbständig nutzen.